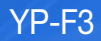

## Lecteur audio numérique Manuel d'utilisation

### Imaginez toutes les possibilités

Merci d'avoir choisi cet appareil Samsung. Pour bénéficier d'une assistance plus complète, veuillez enregistrer votre produit sur www.samsung.com/register

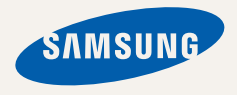

## *Utilisation de ce manuel*

- Les contenus figurant dans ce manuel peuvent varier en fonction du système d'exploitation installé sur votre lecteur MP3. Certains de ces contenus sont soumis à modification sans avis préalable.
- • Votre lecteur MP3 et les écrans qu'il comporte peuvent différer légèrement des illustrations de ce manuel.
- • Ce manuel d'utilisation est basé sur le système d'exploitation Windows XP et peut varier en fonction du système d'exploitation de l'utilisateur.
- • Les sources audio, les papiers peints et les images fourni(e)s dans ce produit sont reproduit(e)s sous licence d'utilisation limitée entre Samsung et leurs propriétaires respectifs. L'extraction et l'utilisation de ces supports pour un usage commercial ou autre est une violation des droits d'auteur. Samsung ne peut être tenu responsable pour de telles violations des droits d'auteur par l'utilisateur.
- Pour afficher les instructions de dépannage, reportez-vous à la section « Dépannage ».

## *Icônes utilisées dans ce manuel*

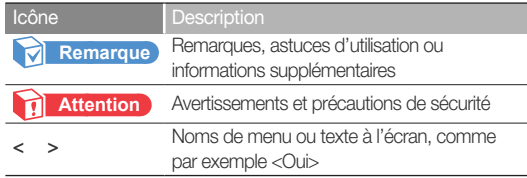

#### Droits d'auteur

Copyright © 2011 Samsung Electronics Ce manuel d'utilisation est protégé par les lois internationales relatives aux droits d'auteur. Il est interdit de reproduire, distribuer, traduire ou transmettre sous quelque forme et par quelque moyen que ce soit, électronique ou mécanique, notamment par photocopie, enregistrement ou stockage dans un système de stockage et de recherche documentaire, tout ou partie de ce document sans le consentement préalable écrit de Samsung Electronics.

#### Marques de commerce

SAMSUNG et **SAMSUNG** sont des marques déposées de Samsung Electronics.

## Consignes de sécurité

Ce manuel vous indique comment utiliser correctement votre nouveau lecteur MP3. Lisez-le attentivement avant toute utilisation afin d'éviter d'endommager votre lecteur ou de vous blesser. Portez particulièrement attention aux avertissements suivants.

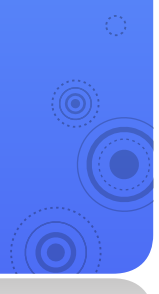

## *ATTENTION*

Situations susceptibles d'entraîner la mort ou de sérieuses blessures pour vous-même et les autres

*3*

• N'utilisez pas ce produit en cas d'orage et de foudre. Vous vous exposeriez à un risque de dysfonctionnement ou de décharge électrique.

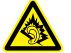

- • L'utilisation prolongée du lecteur MP3 peut fortement réduire votre acuité auditive. Si vous exposez votre oreille à un volume sonore supérieur à 85 dB pendant une durée prolongée, votre ouïe sera irrémédiablement endommagée. Plus le son est élevé, plus votre acuité auditive diminue (le niveau sonore d'une conversation ordinaire est compris entre 50 et 60 dB alors que celui provenant d'une route est d'environ 80 dB). Il est fortement recommandé d'utiliser un volume sonore moyen (le volume moyen est habituellement inférieur de 2/3 au volume maximal).
- • Si vous ressentez des bourdonnements dans les oreilles, réduisez le volume ou n'utilisez plus le lecteur.
- • L'exposition à des sons forts en marchant ou en conduisant peut vous distraire et provoquer un accident.
- • N'utilisez pas le lecteur lorsque vous êtes en vélo ou conduisez une automobile ou une moto. Dans le cas contraire, vous risqueriez de provoquer un accident grave. L'utilisation du lecteur en marchant ou en courant, en particulier sur les passages piétons, peut se révéler très dangereuse.
- Utilisez uniquement les accessoires fournis ou agréés par Samsung.
- Lorsque vous portez le lecteur MP3 autour du cou, ne tirez pas sur le tour de cou. Éloignez le tour de cou des enfants, des personnes âgées et des personnes handicapées pour éviter tout risque d'étouffement.

### Consignes de sécurité *4*

- • Arrêtez d'utiliser le lecteur et contactez un centre de services Samsung dès que vous détectez de la fumée, une odeur ou des bruits inhabituels au niveau du lecteur ou de la batterie. Le non respect de cette instruction risque de causer un incendie ou des blessures.
- • Ne touchez jamais le lecteur ou le cordon d'alimentation avec les mains mouillées. Le non respect de cette consigne peut provoquer une décharge électrique.
- • Ne placez pas le lecteur à proximité d'un élément chauffant, d'un four à micro-ondes, d'un appareil de cuisson ou d'un conteneur à haute pression. Le non respect de cette consigne peut entraîner une panne au niveau du lecteur, une explosion ou un incendie.
- • Éteignez le lecteur dans les zones où son utilisation est interdite. Le lecteur peut provoquer des interférences avec les signaux électriques. Éteignez le lecteur lorsque vous voyagez en avion. Le lecteur peut provoquer des interférences avec le système de navigation électronique de l'avion. Éteignez le lecteur dans les hôpitaux. Respectez le règlement en vigueur dans les hôpitaux. Le lecteur peut provoquer des interférences avec les équipements médicaux.
- Éteignez le lecteur dans les environnements pouvant présenter des risques d'explosion. Conformez-vous aux règlements, aux instructions et aux avertissements liés aux environnements susceptibles de présenter des risques d'explosion. Éteignez le lecteur lorsque vous vous ravitaillez en carburant.
- • Veillez à ne pas laisser les enfants ou les animaux domestiques sucer ou mordre le lecteur et ses accessoires. Le non respect de cette consigne peut endommager le lecteur ou provoquer son explosion. Les enfants ou les animaux domestiques risquent de s'étrangler en avalant les pièces de petite taille.
- • Ne déclenchez pas le flash à hauteur des yeux des personnes ou des animaux. Le non respect de cette consigne peut provoquer des troubles oculaires temporaires ou permanents.
- • N'exposez pas vos yeux à la lumière directe du soleil via l'écran du lecteur, au risque de les endommager.

### Consignes de sécurité *5 AVERTISSEMENT*

Situations susceptibles de provoquer des blessures ou d'endommager le lecteur

- • Ne prenez pas l'initiative de démonter, réparer ou modifier cet appareil vous-même.
- Pour votre sécurité, assurez-vous que le fil des écouteurs n'entrave pas vos mouvements ou ne s'accroche pas dans les objets environnants.
- • Evitez de mouiller le lecteur ou de le faire tomber dans l'eau. Si une telle situation se produit, n'allumez pas le lecteur, car vous risqueriez de vous électrocuter. Ne laissez pas le lecteur ou la batterie entrer en contact avec des liquides. L'appareil contient une étiquette interne signalant tout contact éventuel avec un liquide. Les dégâts occasionnés par la pénétration d'un liquide à l'intérieur du lecteur ne sont pas couverts par la garantie.
- • Ne laissez pas le lecteur dans un lieu où la température excède 35°C (ex. : sauna ou voiture en stationnement).
- Ne conservez pas le lecteur dans un endroit humide, poussiéreux ou couvert de suie. Vous risqueriez de provoquer un incendie ou une décharge électrique. Évitez que des particules externes ou de la poussière ne pénètrent dans le lecteur.
- • N'utilisez pas le lecteur si l'écran est fêlé ou cassé. Vous risquez de vous blesser les mains ou le visage en manipulant des composants en verre ou en acrylique cassés. Dans ce cas, il est nécessaire d'apporter le lecteur auprès centre de services Samsung afin de faire remplacer l'écran. Les dommages causés par une manipulation inconsidérée du lecteur annulent la garantie.
- • Veillez à toujours enregistrer vos données les plus importantes. Samsung ne saurait être tenu pour responsable en cas de pertes de données.
- Evitez tout choc brutal (ex. : chute).
- • Ne posez pas d'objets lourds sur le lecteur.
- • Assurez-vous de ne pas placer ou stocker le lecteur sur un plan incliné afin d'éviter de le faire tomber et de risquer de l'endommager suite à un impact provoqué par sa chute.
- • Assurez-vous que les enfants savent se servir du lecteur de manière correcte et sécurisée. Une mauvaise utilisation du lecteur peut provoquer des dysfonctionnements ou causer des blessures.
- • N'utilisez pas le lecteur à proximité de haut-parleurs, de moteurs électriques, de champs magnétiques, de lignes électriques à haute tension ou de tours de transmission. Le lecteur pourrait subir un dysfonctionnement dû aux ondes électromagnétiques.

### Consignes de sécurité

- Evitez toute projection d'eau sur le lecteur. Ne nettoyez jamais le lecteur à l'aide de produits agressifs (ex. : benzène ou diluant). Vous risqueriez de provoquer un incendie ou une décharge électrique ou d'en détériorer la surface.
- • Ne peignez pas le lecteur et n'y placez pas d'autocollants. Vous pourriez bloquer les pièces mobiles du lecteur ou endommager l'écran. Si vous êtes allergique à la peinture ou aux parties métalliques du lecteur, que vous souffrez de démangeaisons ou d'eczéma, arrêtez d'utiliser le lecteur et consultez votre médecin.
- • Ne transportez pas le lecteur dans vos poches arrière ou autour de la taille. Vous pourriez vous blesser ou endommager le lecteur en cas de chute.
- Ne posez jamais le lecteur à proximité d'objets émettant des ondes électromagnétiques. Le lecteur peut ne pas fonctionner correctement ou la batterie se décharger en raison de l'exposition aux champs magnétiques. Les cartes à piste magnétique, notamment les cartes de crédit, les cartes de téléphone et les cartes d'embarquement risquent d'être endommagées par les champs magnétiques.
- • Usez de bon sens lorsque vous utilisez le lecteur en public. Évitez de déranger autrui lorsque vous utilisez le lecteur en public.
- • Pour nettoyer le lecteur, essuyez-le à l'aide d'un tissu doux, propre et sec. N'utilisez pas de produits chimiques corrosifs ou de détergents.
- • Usez de prudence lorsque vous utilisez le lecteur à proximité d'appareils électriques. La plupart des appareils électroniques émettent des signaux de fréquence radio.Le lecteur peut provoquer des interférences avec d'autres périphériques électroniques, tels que des instruments médicaux, des pacemakers, des appareils auditifs ou des équipements pour véhicules.
- • Évitez d'exposer le lecteur à de fortes émanations de gaz d'échappement ou de vapeur. Le lecteur peut se déformer ou devenir défaillant.
- • N'utilisez pas le lecteur dans un autre but que celui pour lequel il est destiné.
- Dans les environnements secs, les casques et écouteurs sont propices à la formation d'électricité statique. Évitez alors d'utiliser votre casque ou vos écouteurs et touchez un objet métallique pour vous décharger de toute électricité statique avant de brancher le casque/les écouteurs sur l'appareil.

#### Consignes de sécurité

### *PRÉCAUTIONS D'UTILISATION DE LA BATTERIE*

- • En cas d'odeurs suspectes, de fumée ou de fuite du liquide de la batterie, éteignez immédiatement le lecteur et contactez un centre de services. La batterie peut exploser ou provoquer un incendie.
- • N'utilisez pas le lecteur à proximité de planchers chauffants ou de couvertures électriques. La batterie peut devenir défaillante, exploser ou provoquer un incendie.
- • La batterie ne doit pas être exposée à des sources de chaleur telles que les rayons du soleil ou les flammes.
- • Ne choquez et ne percez pas la batterie ; elle risquerait d'exploser ou de provoquer un incendie.
- Ne stockez pas le lecteur avec des objets métalliques, tels que des pièces de monnaie, des clés ou des colliers. Le lecteur peut se déformer ou devenir défaillant. Évitez tout contact des bornes de la batterie avec des objets métalliques afin de prévenir tout risque d'incendie.

• N'utilisez pas le lecteur dans une salle de bain. Les infiltrations d'eau ou de liquides peuvent endommager les pièces ou les circuits internes du lecteur. Le lecteur ou la batterie peut devenir défaillant(e), exploser ou provoquer un incendie. Utilisez le lecteur uniquement dans la plage de valeurs de température et d'humidité suggérées (-5 ~ 35 °C et 20 ~ 80 % d'humidité relative).

*7*

- • Ne chargez pas la batterie plus que nécessaire. Déconnectez le chargeur lorsque la batterie est complètement chargée.
- Chargez la batterie une fois par mois lorsque vous ne l'utilisez pas sur une période de temps prolongée. Le déchargement de la batterie peut raccourcir sa durée de vie. La batterie peut devenir défaillante, exploser ou provoquer un incendie.

# Fonctions spéciales du<br>lecteur MP3

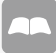

Menus simplifiés pour l'étude des langues en mode Étude

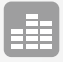

SoundAlive™ vous permet de créer votre propre musique

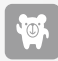

Votre vous virtuel Créez un caractère Popcon

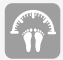

Vérifiez votre consommation calorique en mode Entraînement physique

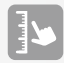

Design compact, épuré

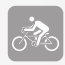

Profitez de la musique pendant votre jogging et vos randonnées grâce à la pince intégrée

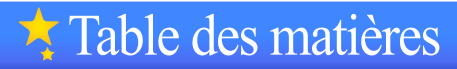

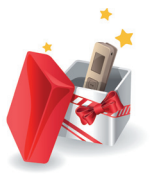

#### *10* [Utilisation des](#page-9-0)  [fonctions de base](#page-9-0)

- *10* [Description du produit](#page-9-0)
- *12* [Connexion à un ordinateur et](#page-11-0)  [chargement de la batterie](#page-11-0)
- *14* [Mise en marche du lecteur et](#page-13-0)  [verrouillage des touches](#page-13-0)
- *15* [Accès aux menus depuis le](#page-14-0)  [menu principal](#page-14-0)

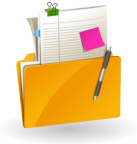

#### **Gestion des fichiers** [audio](#page-15-0)

### *16* [Téléchargement de fichiers audio](#page-15-0)<br>*16* Eormats de fichiers pris en charge et

- Formats de fichiers pris en charge et [configuration requise](#page-15-0)
- *17* [Télécharger des fichiers en utilisant](#page-16-0)  [votre lecteur comme disque amovible](#page-16-0)
- *18* [Déconnecter le lecteur de l'ordinateur](#page-17-0)
- *19* [Mes fichiers](#page-18-0)

### Table des matières

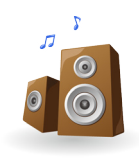

### Lancement de la [musique](#page-19-0)

### *20* [Musique](#page-19-0)

- 20 Écouter de la musique<br>22 Créer vos propres liste
- 22 [Créer vos propres listes de lecture](#page-21-0)<br>22 Litiliser la touche utilisateur
- *22* [Utiliser la touche utilisateur](#page-21-0)

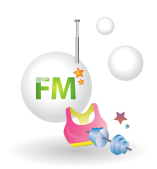

### **Applications** [supplémentaires](#page-24-0)

### 25 [Radio FM](#page-24-0)<br>25 Écouter la r

- *25* [Écouter la radio FM](#page-24-0)
- [Sauvegarder des stations radio](#page-25-0)

#### **[Entraînement physique](#page-26-0)**

- *27* [Régler les informations relatives à](#page-26-0)  [l'entraînement physique](#page-26-0)
- *28* [Utiliser le mode Entraînement](#page-27-0)  [physique](#page-27-0)

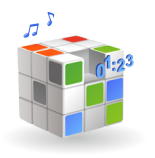

#### **Personnalisation des** [paramètres](#page-29-0)

## *30* [Paramètres](#page-29-0)

- *31* [Paramètres de la musique](#page-30-0)
	-
- 31 [Paramètres de la radio FM](#page-30-0)<br>32 Paramètres Mon Popcon<br>33 Paramètres de son  *32* [Paramètres Mon Popcon](#page-31-0)
	-
- **33** [Paramètres de son](#page-32-0)<br>33 Paramètres d'afficha **33** [Paramètres d'affichage](#page-32-0)<br>34 Paramètres de langue
- *34* [Paramètres de langue](#page-33-0)
- **34** [Paramètres de date et heure](#page-33-0)<br>35 Paramètres système
- [Paramètres système](#page-34-0)

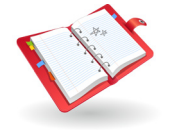

### *36* [Annexes](#page-35-0)

- *36* [Entretien](#page-35-0)
- *37* [Dépannage](#page-36-0)
- **[Spécifications](#page-38-0)**
- 40 Les bons gestes de mise au [rebut de ce produit](#page-39-0)
- *40* [Élimination des batteries de ce](#page-39-0)  [produit](#page-39-0)
- *41* [Licence](#page-40-0)
- [Logiciels Opensource \(libres\)](#page-40-0)

*9*

## <span id="page-9-0"></span>Utilisation des fonctions de base | Apprenez à exécuter les opérations de base sur votre

*10*

**Description** du produit

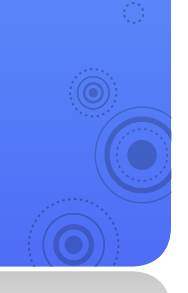

#### **Contenu**

Assurez-vous que le coffret contient les éléments suivants :

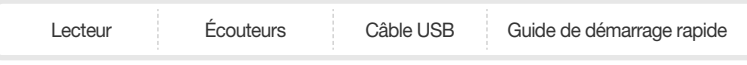

#### **Remarque**

- • L'apparence des éléments fournis avec le lecteur peut différer des illustrations figurant dans ce manuel.
- • Vous pouvez vous procurer des accessoires supplémentaires auprès de votre revendeur Samsung.

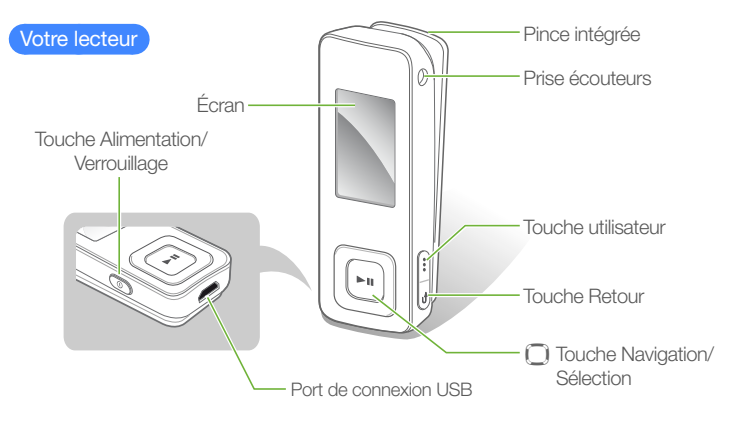

#### Fonctions des touches

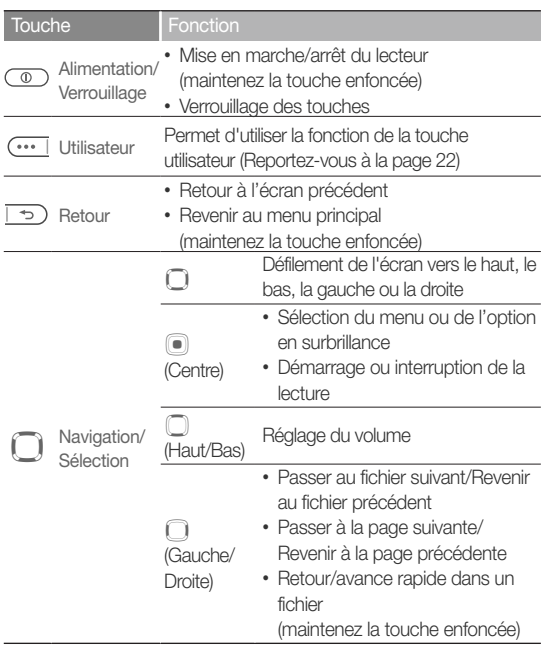

#### Réinitialiser le lecteur

Si votre lecteur ne répond pas, maintenez la touche Alimentation/Verrouillage enfoncée pendant 8 à 10 secondes. Votre lecteur sera ainsi réinitialisé sans dommage pour les applications ou les données sauvegardées dans sa mémoire.

## <span id="page-11-0"></span>Connexion à un ordinateur et chargement de la batterie

Connectez votre lecteur à un ordinateur et chargez la batterie avant d'utiliser votre lecteur pour la première fois ou à l'issue d'une longue période d'inutilisation

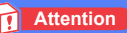

La batterie du lecteur ne peut pas être remplacée par l'utilisateur. Pour obtenir les détails concernant son remplacement, veuillez contacter votre revendeur.

Branchez la fiche micro-USB du câble sur le port de connexion USB situé au niveau de la partie inférieure du lecteur.

Raccordez l'autre extrêmité du câble USB au port USB de l'ordinateur.

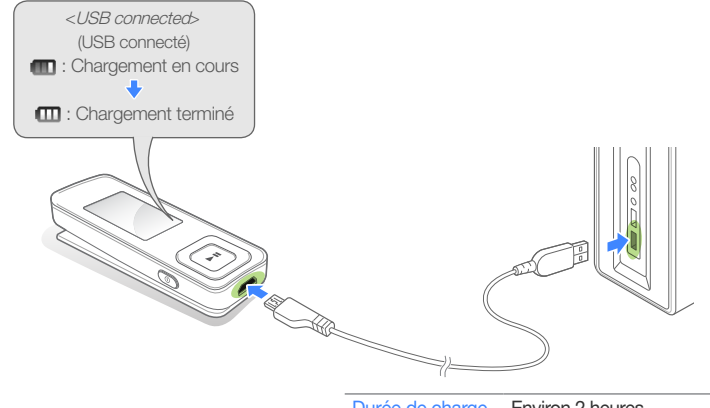

Durée de charge Environ 2 heures

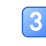

Lorsque la batterie est complètement chargée, débranchez le câble USB à la fois du lecteur et de l'ordinateur.

#### Utilisation des fonctions de base > Connexion à un ordinateur et chargement de la batterie *13*

#### À propos de la batterie

- • La température idéale de stockage et de charge de la batterie est comprise entre  $5^{\circ}$  C ~ 35 $^{\circ}$  C.
- Ne chargez pas la batterie pendant plus de 12 heures et ne laissez pas la batterie se décharger complètement pendant une période prolongée. Ceci pourrait en raccourcir la durée de vie.
- • La durée de vie réelle de la batterie varie selon l'usage que vous faites de votre lecteur, et peut, de ce fait, être plus courte que la durée spécifiée.

#### **Remarque**

- • La durée de chargement peut varier en fonction de la capacité de votre ordinateur.
- Si vous souhaitez charger la batterie sur votre ordinateur portable, assurez-vous que le niveau de charge de la batterie du PC est suffisante ou que le PC est branché sur une source d'alimentation.

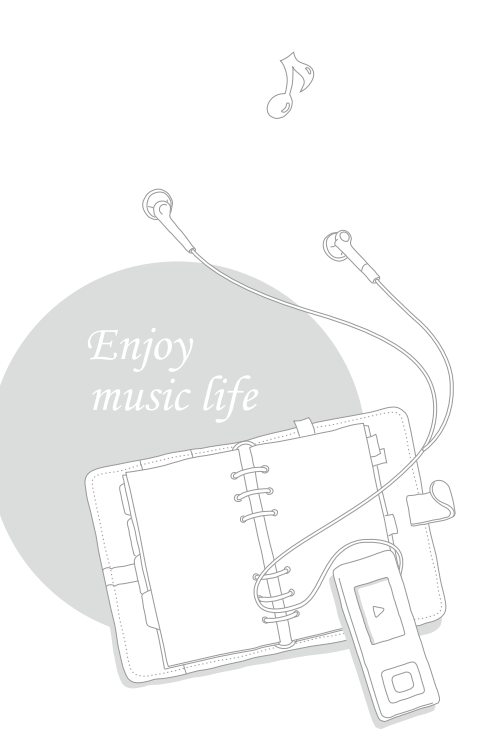

<span id="page-13-0"></span>Mise en marche du lecteur et verrouillage des touches

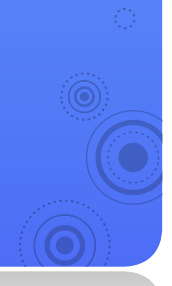

#### Allumer le lecteur

Maintenez la touche  $\circledcirc$  enfoncée pour allumer ou éteindre le lecteur.

*14*

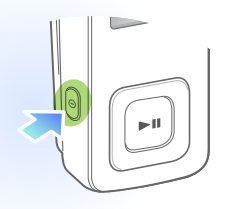

#### **Remarque**

- • Les paramètres Popcon apparaissent lorsque vous allumez le lecteur pour la première fois. Reportez-vous à la section « Mes paramètres Popcon », page [32](#page-31-1).
- • Si vous n'utilisez pas votre lecteur pendant 5 minutes, il sera automatiquement désactivé.

#### Verrouiller et déverrouiller les touches

Verrouillez les touches pour prévenir toute opération involontaire de votre part pendant que vous écoutez de la musique.

Appuyez sur  $\circled{0}$  pour verrouiller ou déverrouiller les touches.

#### **Remarque**

Lorsque les touches sont verrouillées, l'icône **a** apparaît en haut de l'écran.

## <span id="page-14-0"></span>Accès aux menus depuis le menu principal

Sélection des menus depuis le menu principal.

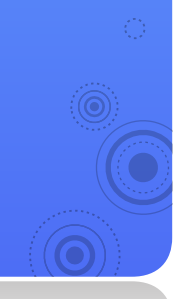

Lorsque vous allumez le lecteur, le menu principal apparaît, ce qui vous permet d'exécuter les fonctions de votre choix.

*15*

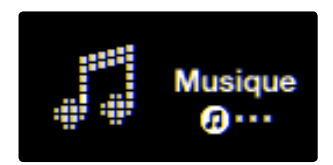

#### **▲** Menu principal

Depuis le menu principal, utilisez la touche  $\Box$  pour faire défiler l'écran jusqu'au menu de votre choix, puis appuyez sur  $\lceil \bullet \rceil$ .

Utilisez le menu que vous avez sélectionné.

Appuyez sur  $\Box$  pour revenir à l'écran précédent.

• Maintenez la touche  $\Box$ ) enfoncée pour retourner au menu principal.

## <span id="page-15-0"></span>Gestion des fichiers audio sur votre lecteur et Gestion des fichiers audio sur votre lecteur et

## Téléchargement de fichiers audio

Téléchargez des fichiers audio depuis un ordinateur sur le lecteur.

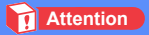

Pour éviter d'endommager le lecteur et de corrompre vos fichiers, ne déconnectez pas le câble USB lors du transfert de fichiers.

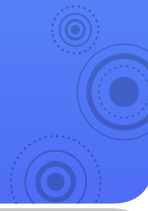

## Formats de fichiers pris en charge et configuration requise

Fichiers pris en charge

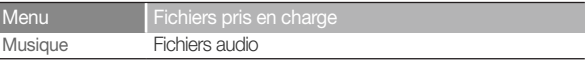

 **Remarque** 

Pour les formats de fichiers pris en charge, reportez-vous à la section relative aux « Spécifications », page [39.](#page-38-1)

Configuration requise pour l'ordinateur

Système d'exploitation Windows XP SP 2 ou supérieur / Windows Vista/ Windows 7

## <span id="page-16-0"></span>Télécharger des fichiers en utilisant votre lecteur comme disque amovible

- Connectez le lecteur à l'ordinateur via le câble USB.
- Sur l'ordinateur, allez dans <Poste de travail>, puis ouvrez le dossier <F3>.
- 
- Sélectionnez le dossier souhaité.
- Copiez les fichiers depuis l'ordinateur sur votre lecteur.

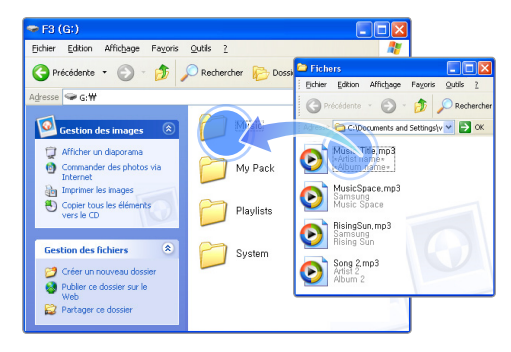

#### **Remarque**

- • L'ordre des fichiers de votre ordinateur diffère de l'ordre des fichiers de votre lecteur.
- • Votre lecteur est soumis à restriction pour la lecture des fichiers protégés par un système DRM (Gestion des droits numériques).
- • Vous ne pourrez pas utiliser votre lecteur si celui-ci est relié à un ordinateur.
- • Si vous connectez votre lecteur à un ordinateur alors que la batterie du lecteur est faible, vous devrez attendre que la batterie se recharge un peu avant d'utiliser le lecteur.
- • La connexion directe du lecteur au port USB de l'ordinateur utilisé comme un concentrateur USB ou un câble d'extension USB peut ne pas fonctionner correctement.
- • Lorsque vous formatez votre lecteur sur un ordinateur, utilisez le système FAT32. Sous Windows Vista / Windows 7, cliquez sur <Restaurer les paramètres par défaut du périphérique>, puis formatez le lecteur.
- • Vous pouvez facilement télécharger différents fichiers multimédia via Kies. Pour les informations relatives à l'installation de Kies sur un ordinateur, reportez-vous au Guide de démarrage rapide fourni avec le lecteur. Reportezvous au site Web, à l'adresse http://www.samsung.com pour les précautions et les détails concernant l'installation.

#### Qu'est-ce que le sigle DRM ?

Le service Gestion des droits numériques (Digital Rights Management, DRM) est une technologie destinée à empêcher l'utilisation illégale des données numériques et à protéger les droits des détenteurs de droits d'auteur et des producteurs de contenus.

## <span id="page-17-0"></span>Déconnecter le lecteur de l'ordinateur

Suivez scrupuleusement les étapes ci-dessous lorsque vous déconnectez votre lecteur de l'ordinateur, pour éviter de perdre des données ou d'endommager votre lecteur.

#### Exemple : Windows XP

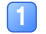

Cliquez sur **&** dans la barre des tâches de **Windows** 

EN **2** : < 0 0 12:46

Cliquez sur le message contextuel.

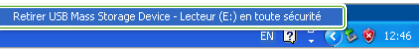

- - Cliquez sur la fenêtre qui vous informe que le lecteur a été déconnecté en toute sécurité.
- Débranchez le câble USB du lecteur et de l'ordinateur.

#### **Attention**

- • Pour éviter d'endommager le lecteur et de corrompre vos fichiers, ne déconnectez pas le câble USB lors du transfert de fichiers.
- Ne déconnectez pas votre lecteur si des fichiers qui y sont stockés sont en cours de lecture sur un ordinateur. Veillez à arrêter la lecture, puis déconnectez votre lecteur de l'ordinateur.

## <span id="page-18-0"></span>Mes fichiers

Recherchez des fichiers par dossier et ouvrez des fichiers.

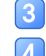

Faites défiler la liste de fichiers.

Sélectionnez un dossier dans la liste.

Dans le menu principal, sélectionnez <Mes fichiers>.

*19*

Sélectionnez le fichier souhaité.

Rechercher des fichiers

**Music Playlists My Pack** 

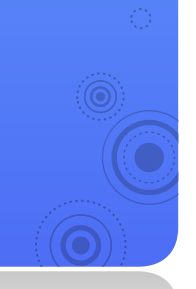

## <span id="page-19-0"></span>Lancement de la musique

SoundAlive vous permet de créer votre propre musique. Vous pouvez appuyer sur la touche utilisateur pour

## Musique

Lisez des fichiers audio stockés sur votre lecteur. Pour télécharger des fichiers, reportez-vous à la section « Téléchargement de fichers audio », page 16.

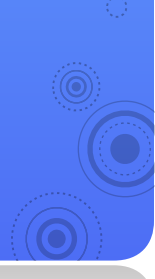

## Écouter de la musique

Les fichiers audio sont classés par dossiers, selon leur type. Vous pouvez facilement trouver le fichier audio de votre choix.

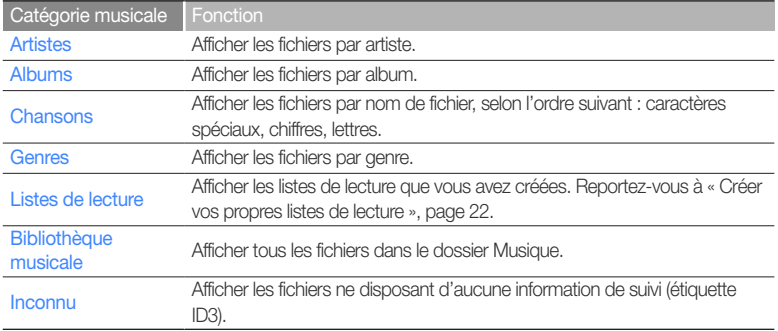

#### Qu'est-ce que l'étiquette ID3?

L'étiquette ID3 est un conteneur de métadonnées lié aux fichiers MP3. Elle comporte des informations relatives au morceau, telles que le titre, l'artiste, l'album ou le nombre de pistes, qui s'affichent sur l'écran du lecteur lors la lecture du morceau concerné.

#### Lancement de la musique > Musique

#### Lire des fichiers audio

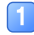

Dans le menu principal, sélectionnez <Musique>.

#### Sélectionnez une catégorie musicale.

- Pour exécuter le fichier le plus récemment lu, sélectionnez <En écoute>.
- 

Sélectionnez un fichier pour le lire.

Commandez la lecture à l'aide des touches. Reportez-vous à la section « Écran de lecture musicale ».

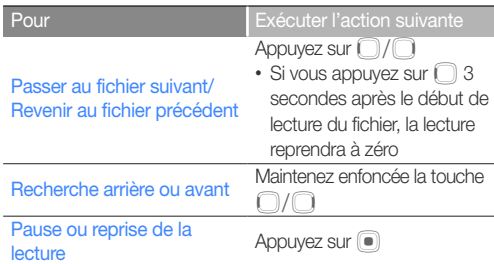

#### Écran de lecture musicale

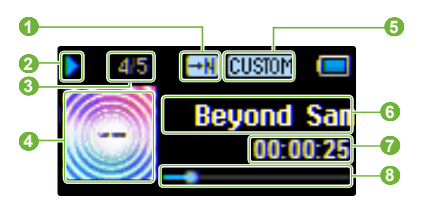

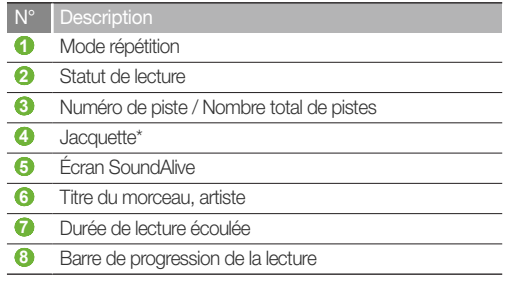

\* Le caractère Popcon apparaît lorsqu'aucune information relative à l'image de la jaquette n'existe sous forme d'étiquette ID3.

#### <span id="page-21-0"></span>Lancement de la musique > Musique

## Créer vos propres listes de lecture

Vous pouvez créer votre propre liste de lecture en ajoutant les fichiers audio de votre choix. Il existe 5 listes de lecture par défaut.

#### Ajouter des fichiers audio à une liste de lecture

- Depuis la liste des catégories musicales, sélectionnez le fichier que vous souhaitez ajouter à la liste de lecture, puis appuyez sur  $\overline{...}$ .
- Sélectionnez <Ajouter à liste de lecture>.
- Sélectionnez une liste de lecture pour y ajouter le fichier sélectionné.

#### Supprimer des fichiers audio d'une liste de lecture

- Depuis la liste des catégories musicales. sélectionnez <Listes de lecture>.
- Sélectionnez la liste de lecture contenant le fichier que vous souhaitez supprimer.
- Sélectionnez le fichier à supprimer, puis appuyez sur  $\left(\overline{\cdots}\right)$ .
- Sélectionnez <Supprimer de la liste de lecture>.
	- Pour supprimer tous les fichiers, sélectionnez <Supprimer tout de la liste de lecture>.
	- Le fichier supprimé de la liste de lecture n'est pas pour autant supprimé du lecteur.

## Utiliser la touche utilisateur

En cours de lecture audio, appuyez sur la touche utilisateur pour accéder à différentes options.

- Dans le menu principal, sélectionnez <Paramètres>.
- Sélectionnez <Touche utilisateur (•••)>.
- Utilisez une ou plusieurs des options suivantes.

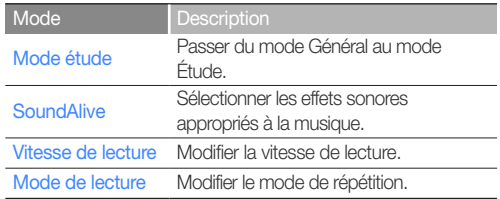

#### Mode Étude

Utilisez ce mode lorsque vous faites un usage fréquent des fonctions de répétition, de vitesse de lecture ou de saut. Appuyez sur  $\overline{(\cdots)}$  pour basculer en mode Étude. Appuyez sur  $\Box$ ) pour basculer à nouveau en mode Musique.

#### Répéter la section d'une piste

Vous pouvez sélectionner la section d'une piste à répéter.

- Appuyez sur  $\overline{(\cdots)}$  au début de la section que vous souhaitez répéter.
	- <A **→**> s'affiche en haut de l'écran.
- 2 Appuyez sur  $\boxed{\cdots}$  à la fin de la section que vous souhaitez répéter.
	- <A **↔** B> s'affiche en haut de l'écran. Le lecteur répète la section ainsi marquée.
	- Pour annuler la répétition, appuyez à nouveau sur  $\sqrt{...}$

#### **Remarque**

Vous devez régler le point de fin 3 secondes au moins après le point de début.

#### Modifier la vitesse de lecture

Changer la vitesse de lecture. Lorsque vous lisez une piste, appuyez sur  $\Box$  pour sélectionner la vitesse de lecture.

#### Définir l'intervalle de saut

Lorsque vous lisez une piste, appuyez sur  $\bigcirc$  pour effectuer un retour ou une avance à 10 secondes d'intervalle.

#### **Remarque**

Certains fichiers peuvent ne pas être ignorés selon l'intervalle défini.

#### Lancement de la musique > Musique

#### <span id="page-23-0"></span>**SoundAlive**

Sélectionner les effets sonores appropriés à la musique. Tout en lisant la musique, appuyez sur **[...]** pour sélectionner l'effet sonore de votre choix.

#### **Remarque**

- Si vous sélectionnez <AUTO>, le lecteur recherchera les informations de suivi (étiquette ID3) et choisira automatiquement un effet adapté.
- • Pour choisir votre propre égaliseur, sélectionnez  $\sim$ CUSTOM $\sim$

#### Exemple : Régler l'égaliseur sur <CUSTOM>

- Dans le menu principal, sélectionnez <Paramètres>.
- Sélectionnez <Musique>.
- Sélectionnez <SoundAlive>.
- Sélectionnez <Personnaliser>, puis appuyez sur r.
- Sélectionnez un mode et ajustez les réglages.

#### Vitesse de lecture

Changer la vitesse de lecture.

En cours d'écoute, appuyez sur **...** pour sélectionner la vitesse de lecture.

#### Mode lecture

Changer le mode de répétition.

mode de répétition.

En cours d'écoute, appuyez sur <sup>...</sup> pour sélectionner le

## <span id="page-24-0"></span>Applications supplémentaires Supplémentaires supplémentaires de votre lecteur.

## Radio FM

Vous pouvez écouter la radio FM et sauvegarder les stations de radio de votre choix.

#### **Remarque**

- • La radio FM peut être indisponible en fonction de votre région.
- • Vous devez connecter les écouteurs à votre lecteur pour écouter la radio FM. Les écouteurs font office d'antenne radio.

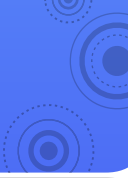

## Écouter la radio FM

Dans le menu principal, sélectionnez <Radio FM>.

- Appuyez sur  $\Box$  pour balayer les stations de radio.
	- Appuyez sur  $\Box$ / $\Box$  pour parcourir les fréquences radio.
	- $\blacksquare$  Maintenez la touche  $\bigcap/\bigcap$  enfoncée pour balayer automatiquement les stations disponibles.

#### Écoutez la radio FM.

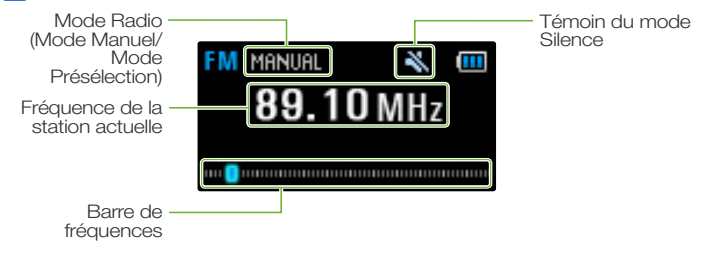

#### **Remarque**

- • Le réglage des fréquences radio dépend de la qualité du signal dans votre région.
- Appuyez sur  $\bigcirc$  pour activer ou désactiver le son de la radio FM.

## <span id="page-25-0"></span>Sauvegarder des stations radio

Vous pouvez sauvegarder vos stations radio préférées afin d'y accéder facilement.

Enregistrer la station de radio actuellement sélectionnée

En mode Manuel, appuyez sur **...** pour sauvegarder la station de radio.

#### **Remarque**

Pour sauvegarder automatiquement les stations de radio, reportez-vous à la section « Sauvegarder automatiquement vos stations radio » à la page [32](#page-31-2).

#### Écouter une station de radio favorite

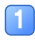

En mode Manuel, appuyez longuement sur (...).

Appuyez sur (□/□ pour passer à la station préréglée souhaitée.

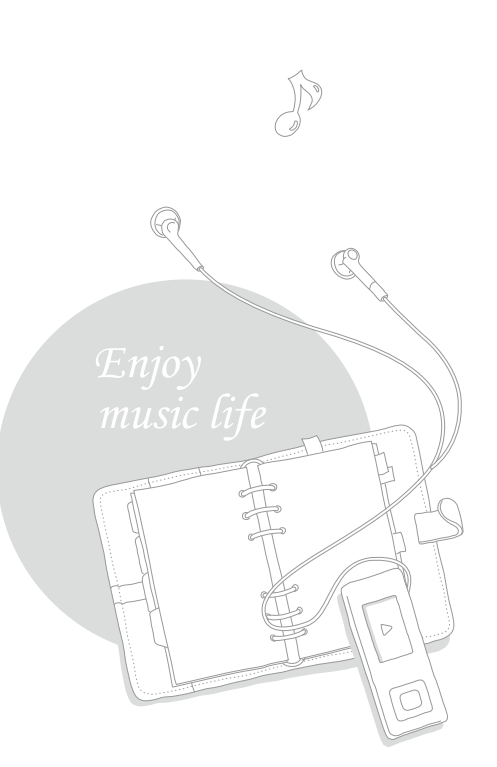

## <span id="page-26-0"></span>Entraînement physique

Vous pouvez vérifier votre consommation calorique escomptée en fonction d'un type d'exercice, de votre poids et de la durée de l'effort.

 **Remarque** 

Vous devez régler l'heure actuelle avant d'utiliser le mode Entraînement physique. Reportez-vous à la section « Paramètres de date et heure » page [34](#page-33-1).

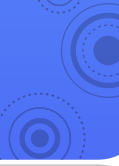

## Régler les informations relatives à l'entraînement physique

#### Se fixer un objectif quotidien

Fixez-vous une consommation calorique quotidienne ainsi qu'un objectif quotidien au niveau.

*27*

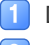

- Dans le menu principal, sélectionnez <Fitness>.
- Sélectionnez <Objectif quotidien>.
- Réglez votre consommation calorique.

#### Régler le guide audio

Fournissez des informations vocales tout en utilisant le mode Entraînement physique.

- Dans le menu principal, sélectionnez <Fitness>.
- Sélectionnez <Guide audio>.
- Sélectionnez <ON>.

#### **Remarque**

Le guide audio est indisponible lorsque vous écoutez de la musique ou la radio FM.

#### <span id="page-27-0"></span>Régler les informations relatives au type de corpulence

Réglez les informations relatives à votre type de corpulence avant d'utiliser le mode Entraînement physique.

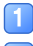

Dans le menu principal, sélectionnez <Fitness>.

Sélectionnez <lnfos corporelles>.

Spécifiez votre poids actuel et l'unité de mesure.

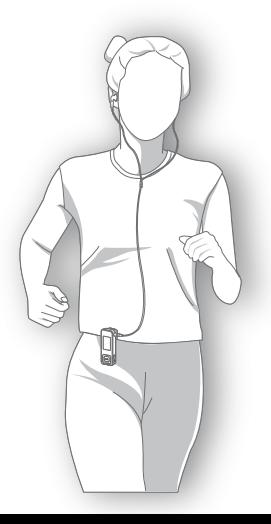

## Utiliser le mode Entraînement physique

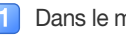

- Dans le menu principal, sélectionnez <Fitness>.
- Sélectionnez un type d'exercice et appuyez sur o.

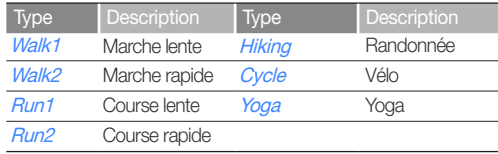

- Réglez la durée de l'exercice.
- Sélectionnez une option de lecture, puis appuyez  $sur$   $\odot$ .

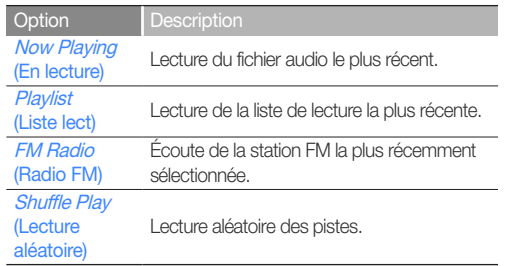

#### Applications supplémentaires > Entraînement physique *29*

- $\cdot$  En mode Entraînement physique, appuyez sur  $\circledcirc$  pour introduire une pause.
- Appuyez sur  $\overline{p}$  pour arrêter le mode Entraînement physique.

#### Afficher votre dossier d'entraînement physique

Vous pouvez comparer votre objectif quotidien avec les données contenues dans votre dossier d'entraînement physique actuel.

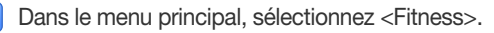

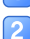

Sélectionnez <Performance>.

- Sélectionnez une date.
	- Vous pouvez afficher vos heures d'entraînement, vos calories consommées ainsi que l'état d'avancement de la réalisation de vos objectifs quotidiens.

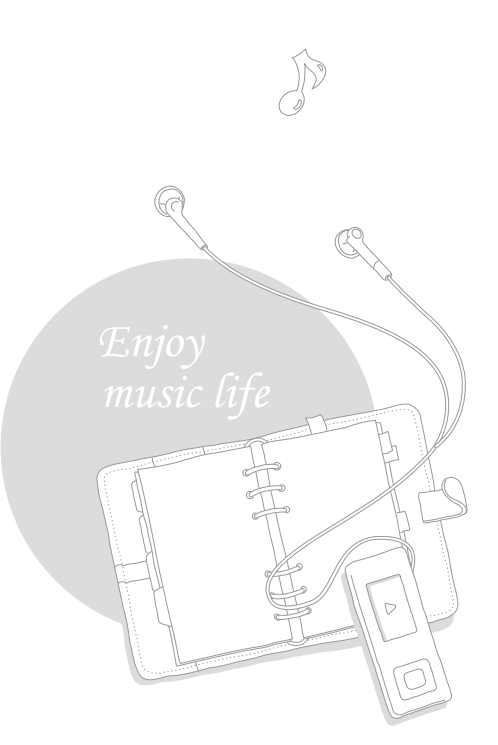

## <span id="page-29-0"></span>Personnalisation des paramètres aux de votre lecteur selon vos

## Paramètres

Vous pouvez changer les paramètres de votre lecteur.

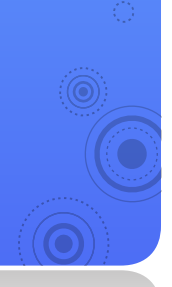

Dans le menu principal, sélectionnez <Paramètres>.

Sélectionnez le menu de paramètres que vous souhaitez personnaliser.

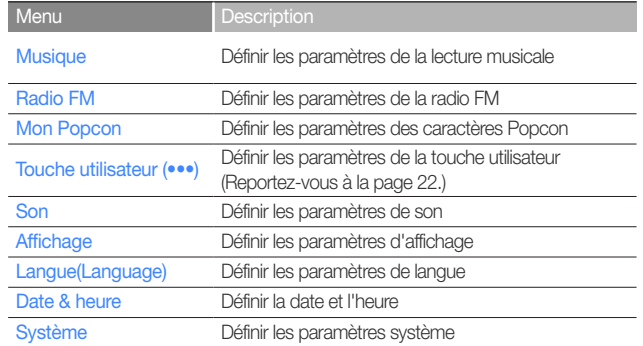

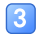

Sélectionnez une option.

Modifiez les paramètres.

## <span id="page-30-0"></span>Paramètres de la musique

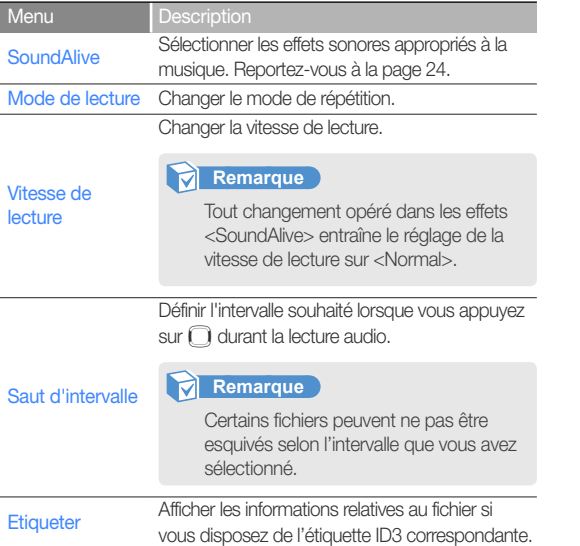

## Paramètres de la radio FM

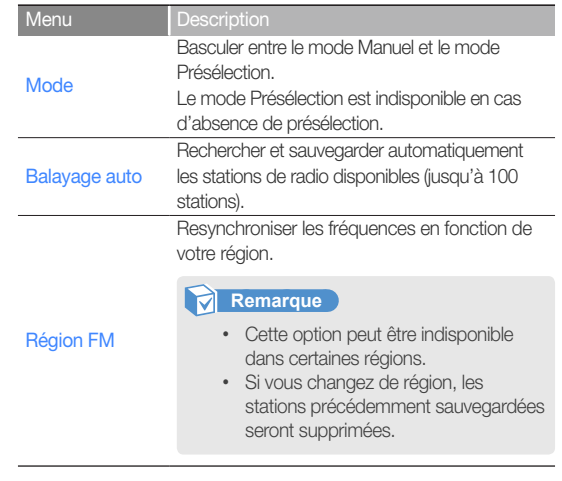

#### <span id="page-31-0"></span>Personnalisation des paramètres > Paramètres

#### <span id="page-31-2"></span>Sauvegarder automatiquement vos stations radio

Vous pouvez rechercher automatiquement les stations radio disponibles et les enregistrer dans vos favoris. Vous pouvez sauvegarder jusqu'à 100 stations de radio.

- Dans les paramètres de la radio FM, sélectionnez <Balayage auto>.
- Sélectionnez < Yes > (Oui) dans la fenêtre contextuelle.
	- La synchronisation automatique démarre. Les stations radio localisées sont sauvegardées dans vos favoris.

## <span id="page-31-1"></span>Paramètres Mon Popcon

Sélectionnez un caractère Popcon et attribuez-lui un nom.

#### Dessiner un caractère

Sélectionnez o pour dessiner votre propre caractère. Appuyez sur  $\overline{\overline{(\cdots)}}$  pour sélectionner Toile, Outil de dessin, <Clear> (Effacer) ou <Save> (Enregistrer).

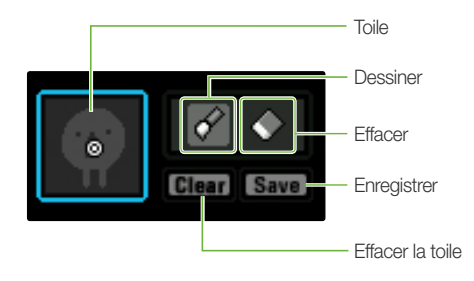

### <span id="page-32-0"></span>Personnalisation des paramètres > Paramètres

## Paramètres de son

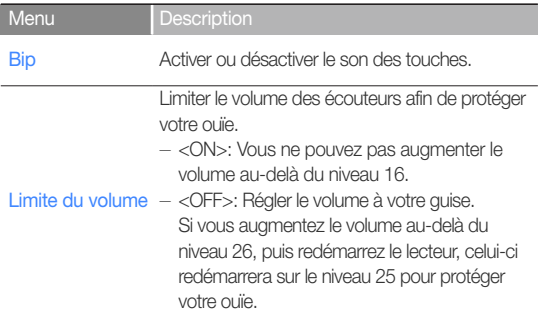

## Paramètres d'affichage

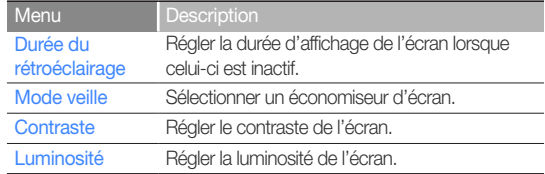

## <span id="page-33-0"></span>Paramètres de langue

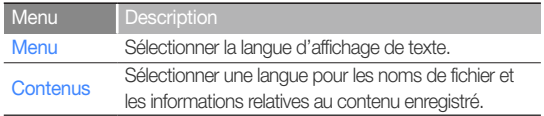

## <span id="page-33-1"></span>Paramètres de date et heure

Réglez la date et l'heure actuelles.

Faites défiler les valeurs jusqu'à l'unité souhaitée, puis appuyez sur  $\Box$ . Pour sauvegarder l'heure et la date sélectionnées, appuyez sur  $\circled{\bullet}$ .

## <span id="page-34-0"></span>Paramètres système

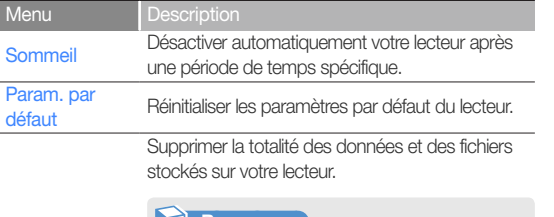

Format

 **Remarque**  Veillez à effectuer des copies de sauvegarde de toutes les données importantes stockées sur votre lecteur. La garantie du fabricant ne couvre pas les pertes de données résultant d'une mauvaise manipulation du lecteur.

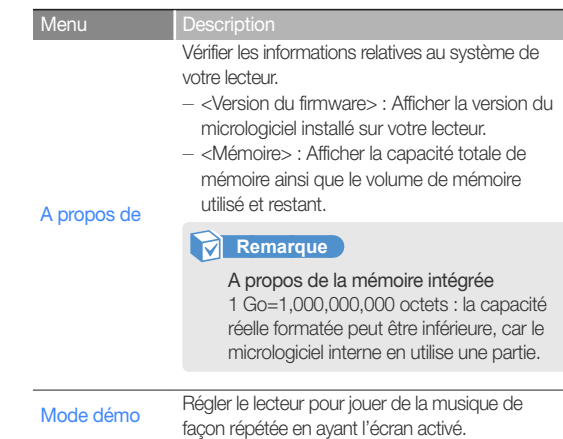

## <span id="page-35-0"></span>**Entretien**

Lisez attentivement les instructions suivantes pour nettoyer, stocker et mettre au rebut le lecteur de manière correcte.

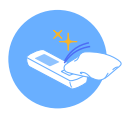

#### **Nettoyage**

- Si le lecteur est sale, essuvez-le à l'aide d'un chiffon doux, propre et sec.
- • N'appliquez pas de nettoyant sur la surface du lecteur. Ceci pourrait endommager ou affecter la performance du lecteur.
- • N'utilisez pas de produits chimiques corrosifs ou de détergents.

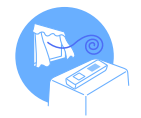

#### **Stockage**

Stockez votre lecteur à un endroit correctement ventilé

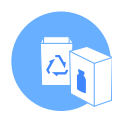

#### Mise au rebut

- • Mettez au rebut les emballages, les batteries et les équipements électroniques séparément.
- • Les matériaux d'emballage incluent deux types de plastiques (PC, PE).

## <span id="page-36-0"></span>Dépannage

Lorsque vous avez du mal à faire fonctionner le lecteur, essayez d'appliquer les instructions suivantes avant de contacter le centre de maintenance.

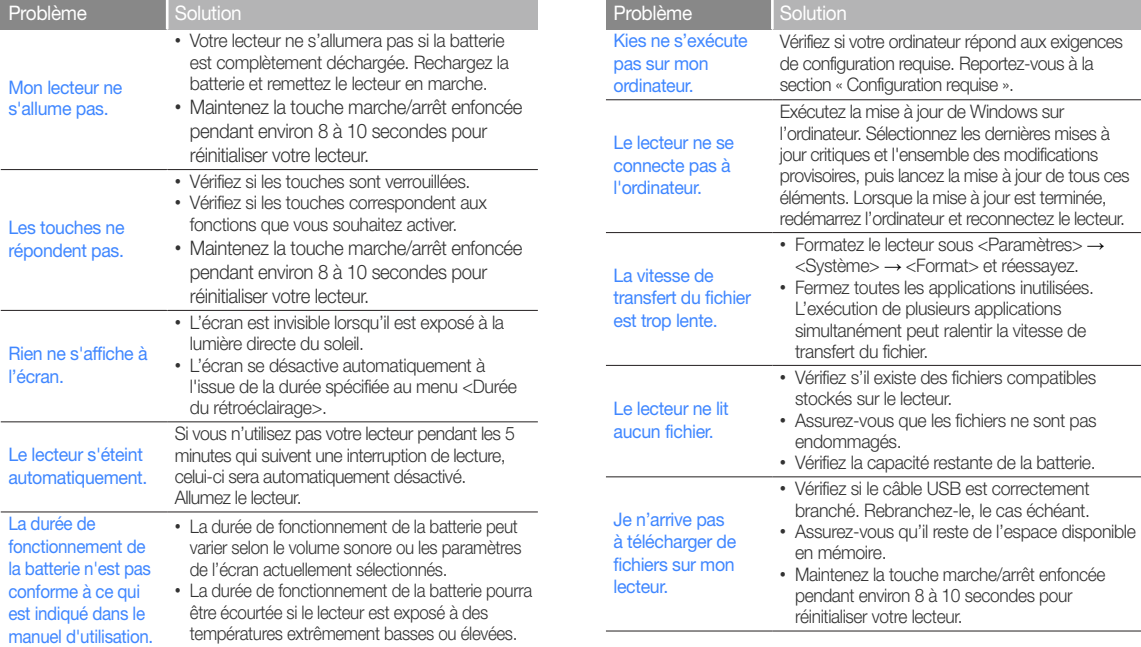

#### Annexes > Dépannage

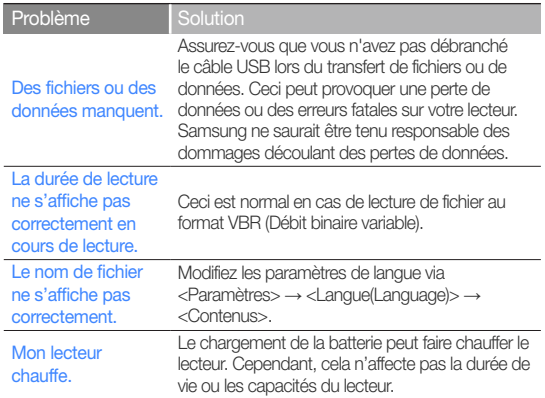

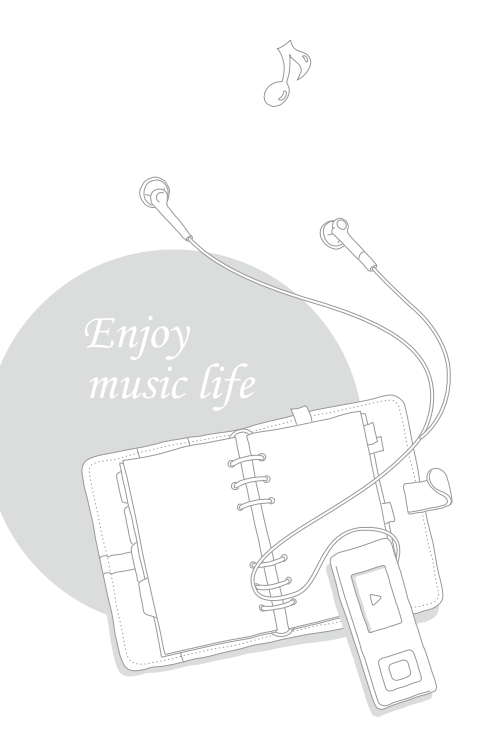

## <span id="page-38-1"></span><span id="page-38-0"></span>**Spécifications**

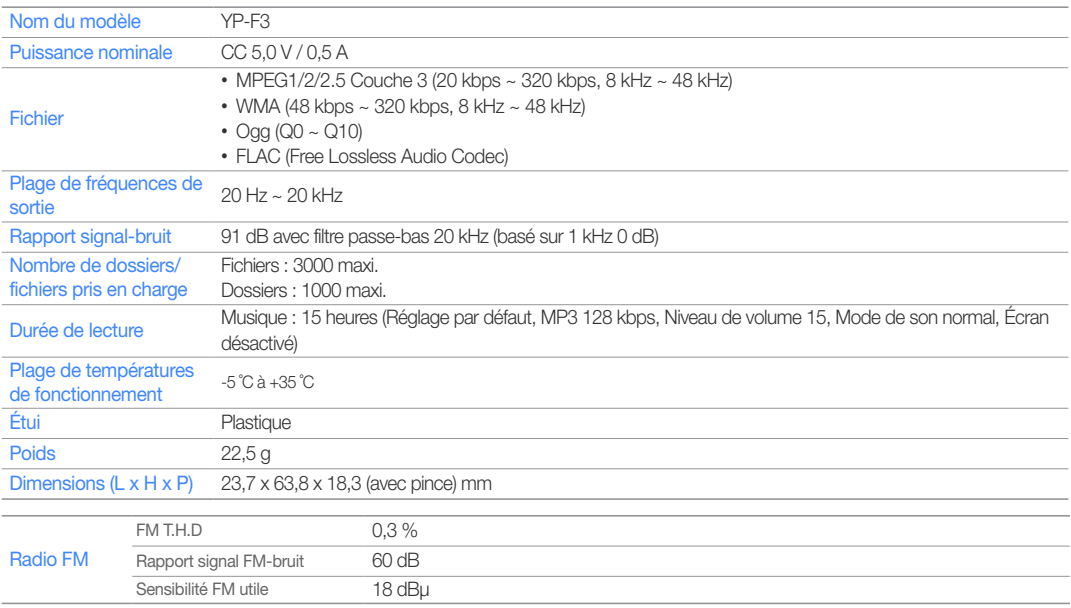

*39*

\* Le contenu de ce manuel est soumis à modification à des fins d'amélioration sans notification préalable.

## <span id="page-39-0"></span>Les bons gestes de mise au rebut de ce produit

(Déchets d'équipements électriques et électroniques)

(Applicable dans les pays de l'Union Européenne et dans d'autres pays européens pratiquant le tri sélectif)

Ce symbole sur le produit, ses accessoires ou sa documentation indique que ni le produit, ni ses accessoires électroniques usagés (chargeur, casque audio, câble USB, etc.) ne peuvent être jetés avec les autres déchets ménagers. La mise au rebut incontrôlée des déchets présentant des risques environnementaux et de santé publique, veuillez séparer vos produits et accessoires usagés des autres déchets.

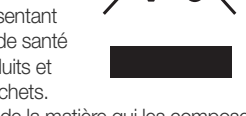

Vous favoriserez ainsi le recyclage de la matière qui les compose dans le cadre d'un développement durable. Les particuliers sont invités à contacter le magasin leur ayant vendu le produit ou à se renseigner auprès des autorités locales pour connaître les procédures et les points de collecte de ces produits en vue de leur recyclage. Les entreprises et professionnels sont invités à contacter leurs fournisseurs et à consulter les conditions de leur contrat de vente. Ce produit et ses accessoires ne peuvent être jetés avec les autres déchets professionnels et commerciaux.

## Élimination des batteries de ce produit

(Applicable aux pays de l'Union européenne et aux autres pays européens dans lesquels des systèmes de collecte sélective sont mis en place.)

Le symbole sur la batterie, le manuel ou l'emballage indique que les batteries de ce produit ne doivent pas être éliminées en fin de vie avec les autres déchets ménagers. L'indication éventuelle des symboles chimiques Hg, Cd ou Pb signifie que la batterie contient des quantités de mercure,

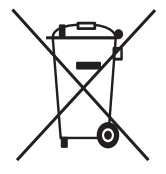

*40*

de cadmium ou de plomb supérieures aux niveaux de référence stipulés dans la directive CE 2006/66. Si les batteries ne sont pas correctement éliminées, ces substances peuvent porter préjudice à la santé humaine ou à l'environnement.

Afin de protéger les ressources naturelles et d'encourager la réutilisation du matériel, veillez à séparer les batteries des autres types de déchets et à les recycler via votre système local de collecte gratuite des batteries.

## <span id="page-40-0"></span>Licence

L'appareil qui se trouve avec ce manuel d'utilisation est fourni sous licence et soumis à certains droits de propriété intellectuelle de parties tierces. Cette licence est limitée à une utilisation privée non commerciale par l'utilisateur final pour les contenus sous licence.

*41*

Aucun droit n'est concédé pour une utilisation commerciale.

Cette licence ne couvre aucun produit autre que celui-ci et ne peut être étendue à un produit ou processus qui n'est pas sous licence selon la norme ISO/IEC 11172-3 ou ISO/IEC 13818-3 utilisé ou vendu avec ce produit.

La licence couvre uniquement l'utilisation de ce produit pour encoder et/ou décoder des fichiers audio selon la norme ISO/IEC 11172-3 ou ISO/IEC 13818-3. Aucun droit n'est cédé sous cette licence pour des caractéristiques ou des fonctions du produit qui ne sont pas conformes à la norme ISO/IEC 11172-3 ou ISO/IEC 13818-3.

## Logiciels Opensource (libres)

Ce produit comporte certains logiciels libres, logiciels dits opensource. Les termes exacts des licences, conditions générales, déclarations et avis concernés sont disponibles sur le site Web de Samsung, à l'adresse suivante : http://opensource.samsung.com.

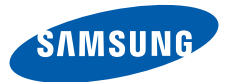

Si vous avez des suggestions ou des questions concernant les produits Samsung, veuillez contacter le Service Clients Samsung. Samsung Service Clients 01 48 63 00 00 www.samsung.com

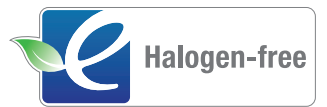

#### Produit sans halogène

Les produits sans halogène de Samsung sont respectueux de l'environnement et ne contiennent ni chlore ni retardateur de flamme bromé ni PVC (polychlorure de vinyle), conformément à la norme IEC 61249-2-21. Ce produit est conforme à la directive RoHS de l'Union européenne, qui restreint l'utilisation de certaines substances dangereuses, telles que le cadmium (Cd), le plomb (Pb), le mercure (Hg) et le chrome hexavalent (Cr+6).